## Introdução:

 Esta experiência tem por objetivo a caracterização do efeito fotoelétrico e a medida da constante de Planck com auxílio de uma célula fotoelétrica.

 A emissão de elétrons provocada por ação da luz (ou radiação eletromagnética em geral) é chamada de efeito fotoelétrico. Quando examinadas em detalhe, as características do efeito fotoelétrico contradizem as previsões da teoria puramente ondulatória da radiação eletromagnética. As características principais do efeito fotoelétrico que não podem ser explicadas pela teoria ondulatória clássica são as seguintes:

- A energia cinética máxima dos elétrons emitidos pela superfície de um metal por ação de luz monocromática é independente da intensidade da luz. No entanto a energia dos fotoelétrons depende criticamente da frequência da radiação incidente.
- Existe uma frequência de corte para a radiação eletromagnética, abaixo da qual não ocorre efeito fotoelétrico. A frequência de corte depende do material de que é feita a superfície emissora.
- Não é possível detectar experimentalmente nenhum atraso entre o instante em que a luz começa a incidir sobre a superfície e o início da emissão de fotoelétrons (vide, por exemplo, a referência 1 para uma estimativa deste atraso pela teoria clássica).

## *A teoria de Einstein para o efeito fotoelétrico*

 Em 1905 Einstein propôs que a radiação eletromagnética é composta de "pacotes" de energia ou "fótons". A energia *E* de cada fóton é proporcional à frequência  $V$  da radiação:  $E = hV$ , onde  $h$  é a constante de Planck, utilizada originalmente para explicar a radiação do corpo negro. Ao incidir sobre uma superfície metálica, a energia de um fóton pode ser totalmente absorvida por um elétron, o qual pode ser eventualmente ejetado da superfície com energia cinética  $E_c = h v - e \phi$ , isto é, igual à energia do fóton menos o trabalho necessário para extrair um elétron do metal: *e*φ, onde *e* é a carga do elétron e φ é denominada função de trabalho do metal. Isto explica por que a energia máxima dos elétrons ejetados é independente da intensidade da fonte. Aumentar a intensidade da fonte, por exemplo, significa aumentar o número de fótons que incide sobre a superfície metálica por unidade de tempo. Como consequência, um número proporcionalmente maior de elétrons é emitido pela superfície, (aumenta a corrente fotoelétrica) mas a energia máxima de cada elétron continua sendo a mesma. No entanto se a frequência da radiação for tal que a energia dos fótons seja menor do que *e*φ, nenhum elétron terá energia suficiente para escapar do metal, ou seja, a frequência de corte é  $v_0 = e \phi / h$ . A teoria explica também por que não há atraso na emissão dos fotoelétrons. Mesmo para intensidades baixas da luz, como a energia de cada fóton é muito pequena, um grande número de fótons incide sobre a superfície, ejetando elétrons imediatamente.

 A teoria prevê, portanto uma relação linear entre a energia máxima dos fotoelétrons e a frequência da radiação incidente. Esta relação foi verificada experimentalmente por Millikan com auxílio de uma célula fotoelétrica em 1914, permitindo uma medida alternativa da constante de Planck.

### Arranjo experimental típico para estudo do efeito fotoelétrico:

 A figura 1 mostra um arranjo contendo uma fotocélula, um pico-amperímetro (A) um voltímetro (V) e uma fonte de tensão variável (consistindo de baterias ligadas a um potenciômetro). A fotocélula consiste de uma ampola de vidro contendo um cátodo (c) (feito de um metal de baixa função de trabalho) e um ânodo (a) (com alta função de trabalho) em vácuo. Uma fonte de luz monocromática é utilizada para iluminar o cátodo. A figura 1 mostra um fóton (f) incidindo sobre o cátodo e a consequente emissão de um fotoelétron (e-).

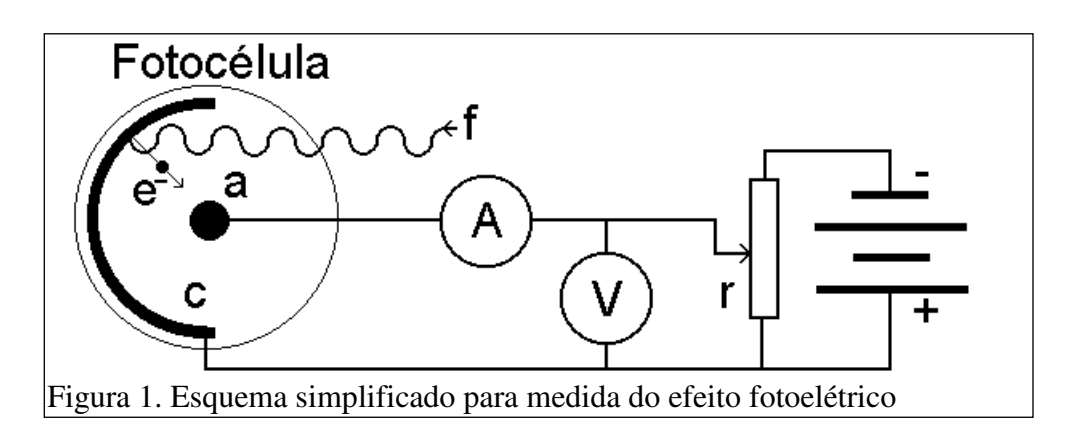

 Considerando o circuito fechado formado pela fonte de tensão (*V*) e a fotocélula, e lembrando que o campo eletrostático é conservativo, podemos deduzir que, entre as superfícies do cátodo e do ânodo, os elétrons são desacelerados pela tensão  $V' = V - \phi_c + \phi_a$ , onde  $\phi_c$ ,  $\phi_a$  são as funções de trabalho do cátodo e ânodo respectivamente, e *V* é a tensão medida no voltímetro (fig. 2).

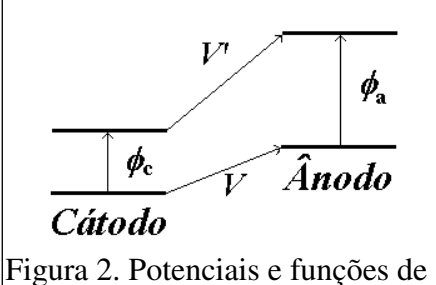

trabalho envolvidas na experiência sobre efeito fotoelétrico

 Variando-se a tensão *V* é possível determinar a tensão ( $V_0$ ) para a qual se anula a corrente fotoelétrica. Esta tensão corresponde à energia cinética máxima com que são emitidos os fotoelétrons:

$$
E_c = h\nu - e\phi_c = eV'_0 = e(V_0 - \phi_c + \phi_a)
$$
, ou seja:

$$
V_0 = \frac{h}{e} \, \nu - \phi_a \tag{Eq. 1}
$$

# **Procedimento experimental:**

# PARTE I:

## *Caracterização do efeito fotoelétrico*

- 1) Alinhe o sistema ótico (lâmpada, rede de difração e lente, caixa com a fotocélula) de forma a obter uma imagem da fenda diretamente sobre a fotocélula. Será necessário ajustar a distância da rede de difração e lente para obter uma boa focalização. Gire o braço contendo a caixa com a fotocélula de forma a fazer incidir luz de um único comprimento de onda λ sobre a fotocélula. Observe que os feixes difratados são mais intensos de um lado do que do outro, isto é, a rede refrata mais favoravelmente para um certo lado. Para as raias amarela e verde, use sempre o filtro de cor correspondente.
- 2) Monte o circuito apropriado para a medida da corrente fotoelétrica em função da tensão aplicada entre o cátodo e o ânodo da fotocélula (vide figure 3). Faça algumas medições de forma a se familiarizar com o sistema e determinar a polaridade que está sendo aplicada à fotocélula e a direção da corrente. Note que também é possível a ocorrência de efeito fotoelétrico no ânodo devido à luz refletida pelo cátodo.
- 3) Utilizando um anteparo para interromper e reiniciar rapidamente o fluxo de luz verifique se é possível ou não observar algum atraso na emissão de fotoelétrons.
- 4) Meça a curva de tensão versus corrente para diversos comprimentos de onda e intensidades da luz incidente. Utilize valores positivos e negativos de tensão. Procure atingir as regiões de saturação, se possível, verifique detalhadamente o efeito da variação da intensidade sobre a corrente fotoelétrica.

### PARTE II:

### *Medições controladas por computador*

 Para permitir a realização de medições sistemáticas de maneira eficiente, será usada uma fonte de tensão variável em forma de "rampa", e um sistema de aquisição que consiste de um conversor analógico-digital (CAD - vide Apêndice 1-I) ligado à interface paralela de um computador PC (figura 3). A fonte "rampa" fornece uma tensão que cresce linearmente com o tempo durante um intervalo de cerca de 40s a partir do instante em que é apertado o botão de disparo, até atingir uma tensão máxima de cerca de 4.5 V. A chave inversora (figura 3) permite trocar a polaridade da tensão aplicada à fotocélula para a realização da Parte I. Para a Parte II, no entanto serão exclusivamente utilizadas tensões de freamento entre cátodo e ânodo. A caixa contendo a chave inversora serve também para fazer a maior parte das conexões elétricas entre os aparelhos (vide tabela 1), e

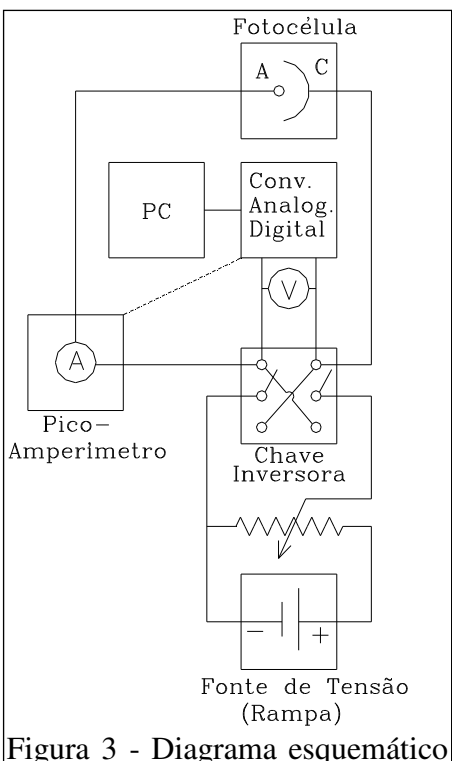

do circuito eletrônico e sistema de aquisição

ainda possui potenciômetros ("fino" e "grosso") para redução da tensão. A tensão de freamento deve ser monitorada em um voltímetro em paralelo com o CAD. O CAD converte a tensão *V* de entrada em um número binário que é enviado ao PC (Apêndices 1-I e II). O pico-amperímetro permite monitorar a corrente fotoelétrica. Além disto, o pico-amperímetro envia um sinal de tensão proporcional à corrente para uma segunda entrada do CAD. O fator de conversão de corrente para tensão enviada ao CAD depende da escala utilizada no pico-amperímetro. Para cada cor deve-se observar a escala apropriada para as medidas. O programa de aquisição efetua a leitura do CAD a intervalos de tempo relativamente pequenos e regulares, e constrói uma curva de tensão versus corrente que é exibida na tela e pode ser armazenada para uma análise posterior mais detalhada. Para maiores esclarecimentos consulte o manual do programa de aquisição (Apêndices I e II).

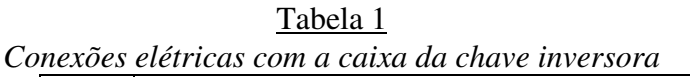

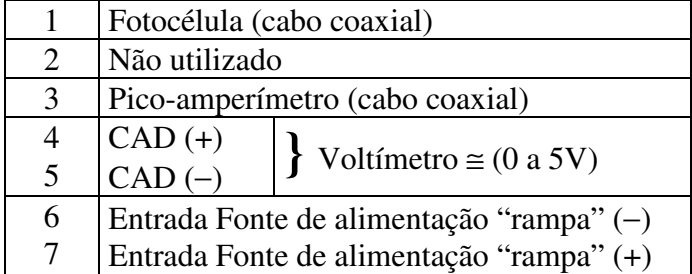

# *Procedimento*

- 1) Meça a curva de corrente versus tensão de freamento para cada uma das cinco cores principais fornecidas pela lâmpada de Mercúrio (tabela 2). Determine a tensão de freamento *V0* correspondente à energia cinética máxima dos fotoelétrons. Utilize os dois métodos descritos na referência 2.
- 2) Meça a curva de corrente versus tensão com a lâmpada de Hg apagada ou bloqueada, e a corrente "escura" (com a entrada de luz da caixa da fotocélula tampada).
- 3) Determine a constante de Planck e a função de trabalho do ânodo.

| Principais raias do espectro de Mercúrio |                            |
|------------------------------------------|----------------------------|
| Cor                                      | Compr. de onda $(\dot{A})$ |
| Ultravioleta                             | 3654.83                    |
| Violeta                                  | 4046.56                    |
| Azul                                     | 4358.35                    |
| Verde                                    | 5460.74                    |
| Amarela                                  | 5789.69,5769.60 (Dubleto)  |
| Vermelha                                 | 6149.50                    |

Tabela 2 *Principais raias do espectro de Mercúrio* 

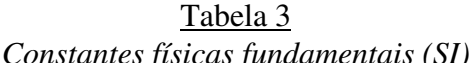

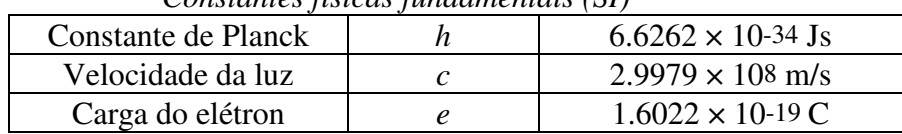

# *Bibliografia:*

- 1 Eisberg/Resnick, Quantum Physics (John Wiley & Sons)
- 2 Melissinos, Experiments in Modern Physics (Academic Press)

# Apêndice I

O sistema de aquisição de dados

 O sistema de aquisição de dados utilizado nas experiências de Efeito Fotoelétrico e Franck Hertz consiste basicamente de um circuito integrado que engloba um Conversor Analógico Digital (CAD), o ADC0808, de 8 bits, com tempo de conversão de 100 ms, e um circuito multiplexador de 8 entradas. Através do multiplexador (uma chave comutadora eletrônica), até 8 sinais elétricos diferentes podem ser medidos pelo CAD. O CAD faz a conversão de tensões de 0 a 5V (nas entradas do multiplexador em números de 0 a 255, expressos nos 8 dígitos ( D0, D1, ... D7) da saída do CAD. Dois amplificadores operacionais (tipo 741): IC3, e IC4 permitem alterar a faixa de medição. A interface com o computador é feita através da porta paralela, normalmente usada para a impressora. Esta porta só dispõe de 4 bits que podem ser lidos e 8 que podem ser escritos pelo computador. Consequentemente a leitura dos 8 bits correspondentes ao resultado da conversão tem que ser feita em duas etapas. Para isso é empregado o deslocador 74LS157. Quando aparece o sinal lógico 0 (0V) no pino 1 do 74LS157, os bits D0 a D3 da entrada são transferidos aos 4 pinos de saída (12, 9, 7, 4). Quando aparece o sinal lógico 1 (+5V) no pino 1, os bits D4 a D7 são transferidos. O programa de aquisição e controle da experiência reagrupa as duas partes. A conversão se inicia ao ser enviado o sinal lógico 1 ao pino 6 do CAD (início da conversão). ) canal de entrada (no caso IN0 ou IN1) deve ser previamente selecionado através dos pinos 23, 24, e 25. pino 7 (fim de conversão) terá o valor lógico 1 quando a conversão estiver terminada. O tempo de conversão é determinado essencialmente pela frequência da base de tempo fornecida pelo oscilador IC5.

### Apêndice II

O programa de controle e análise – FE

 Este programa é utilizado para as funções de controle da aquisição e para préanálise, visualização e armazenamento dos dados da experiência de Efeito Fotoelétrico. Durante o tempo de excursão da rampa (cerca de 30 s) o sistema executa cerca de 1000 medições de tensão de freamento e corrente fotoelétrica. As medidas são internamente agrupadas em intervalos regulares de 25mV dentro da escala de medição do CAD (0-5V). O programa calcula o valor médio e o desvio padrão das medidas de corrente para cada intervalo de tensão (cerca de 5 medidas por intervalo). A continuação os passo a seguir para a aquisição de dados:

1. Conectar o CAD ao computador (porta da impressora). Revisar que o arranjo experimental esteja corretamente montado. Abrir o programa do computador. A interfase do programa é mostrada na figura 4. O eixo horizontal corresponde à tensão e o eixo vertical à corrente. O programa conta com quatro botões: LIMPA TUDO para apagar os dados adquiridos da tela. LIMPA ÚLTIMO, para fechar o programa. SALVA ÚLTIMO, para salvar os dados adquiridos. PARTE, para iniciar ou parar a tomada de medições.

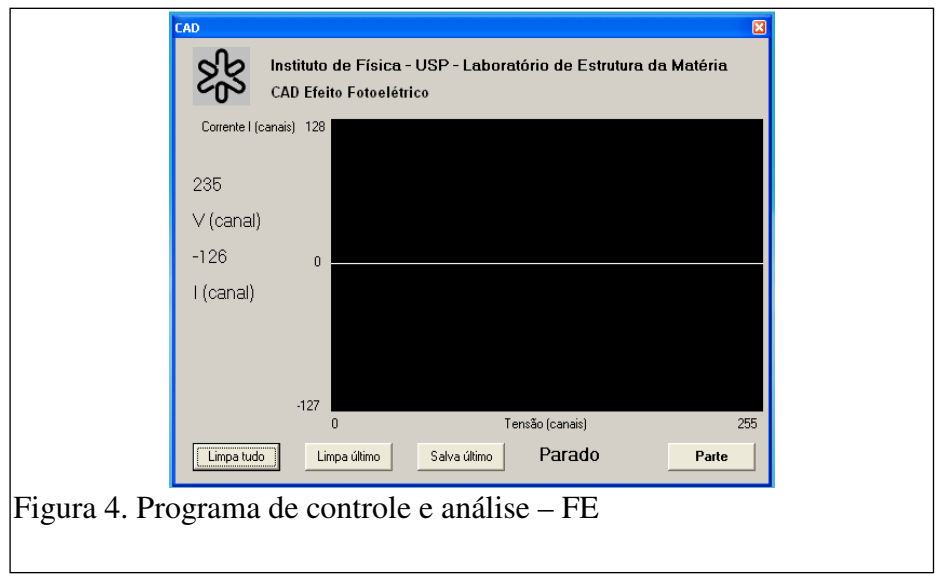

- 2. A escala dos eixos do programa vem em canais de aquisição que tem que ser calibrados com as grandezas físicas de tensão e corrente correspondentes. Para cada comprimento de onda tem-se que fazer uma calibração distinta.
- 3. Já feita a calibração primeiro tem que acionar a rampa, poucos segundos depois se inicia as medições com o botão PARTE. O processo demora aproximadamente uns 30 segundos. O gráfico típico que mostra a tela do programa é similar ao da figura 5. Para salvar os dados simplesmente tem-se que apertar o botão SALVA ÚLTIMO que gera um arquivo em formato ASCII que pode ser analisado posteriormente em programas como Origin 8, Excel etc.

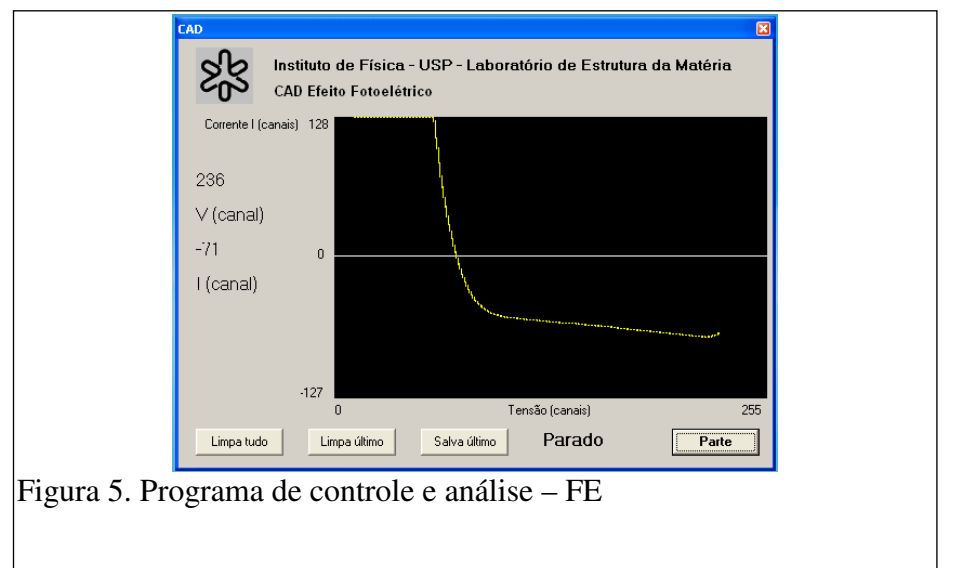

4. O arquivo gerado tem o formato como mostra a figura 6 e as colunas mostram os dados adquiridos para cada medida. Na primeira coluna temos os dados dos canais do eixo horizontal (Tensão) e a segunda está relacionado ao valor médio dos canais do eixo vertical (corrente), a terceira coluna é o desvio padrão do eixo vertical e finalmente a quarta coluna e o número de medidas feitas para cada canal da corrente.

5. O análise posterior pode ser feita no programa Origin 8. Para abrir o arquivo tem que seguir os passos, FILE, OPEN, Arquivo tipo ASCII.

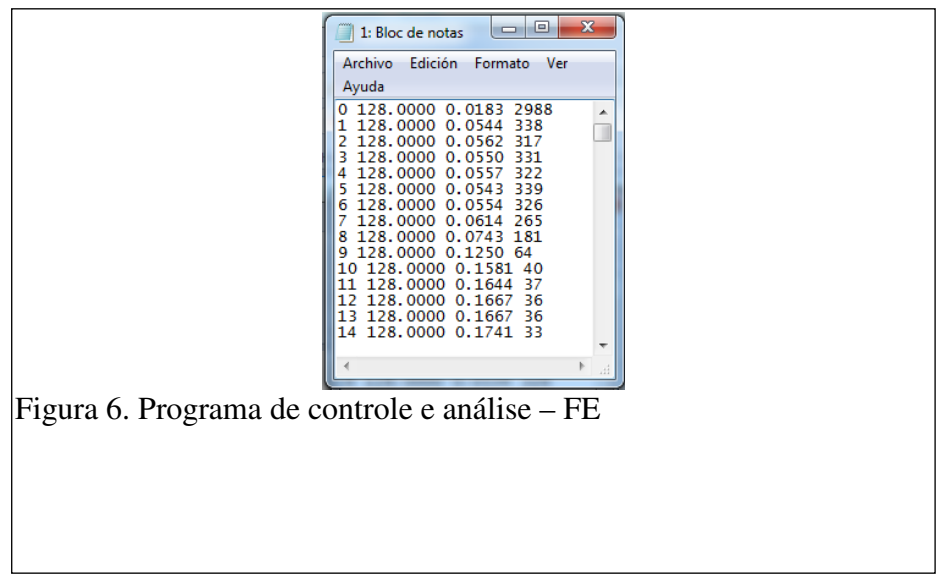